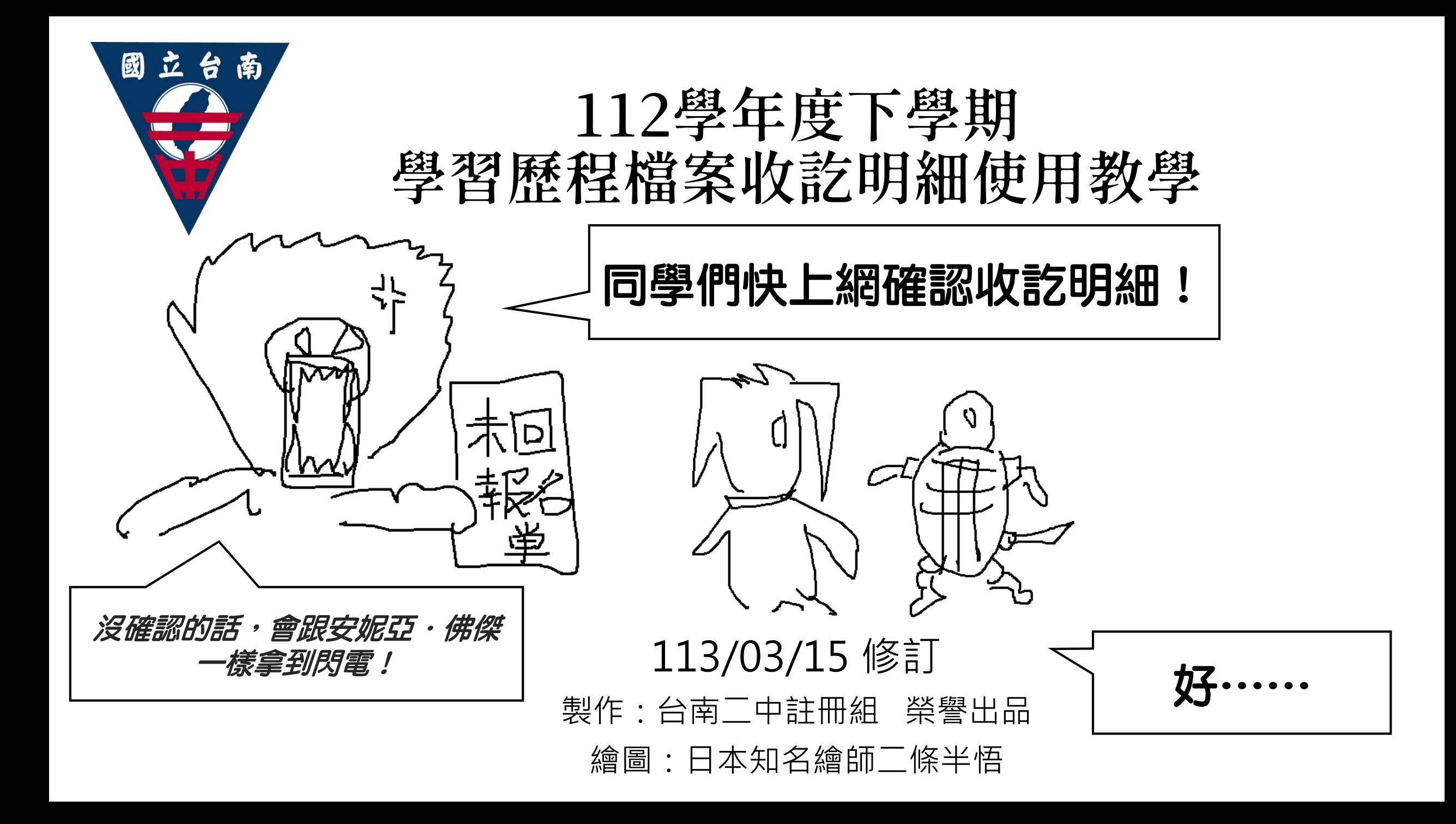

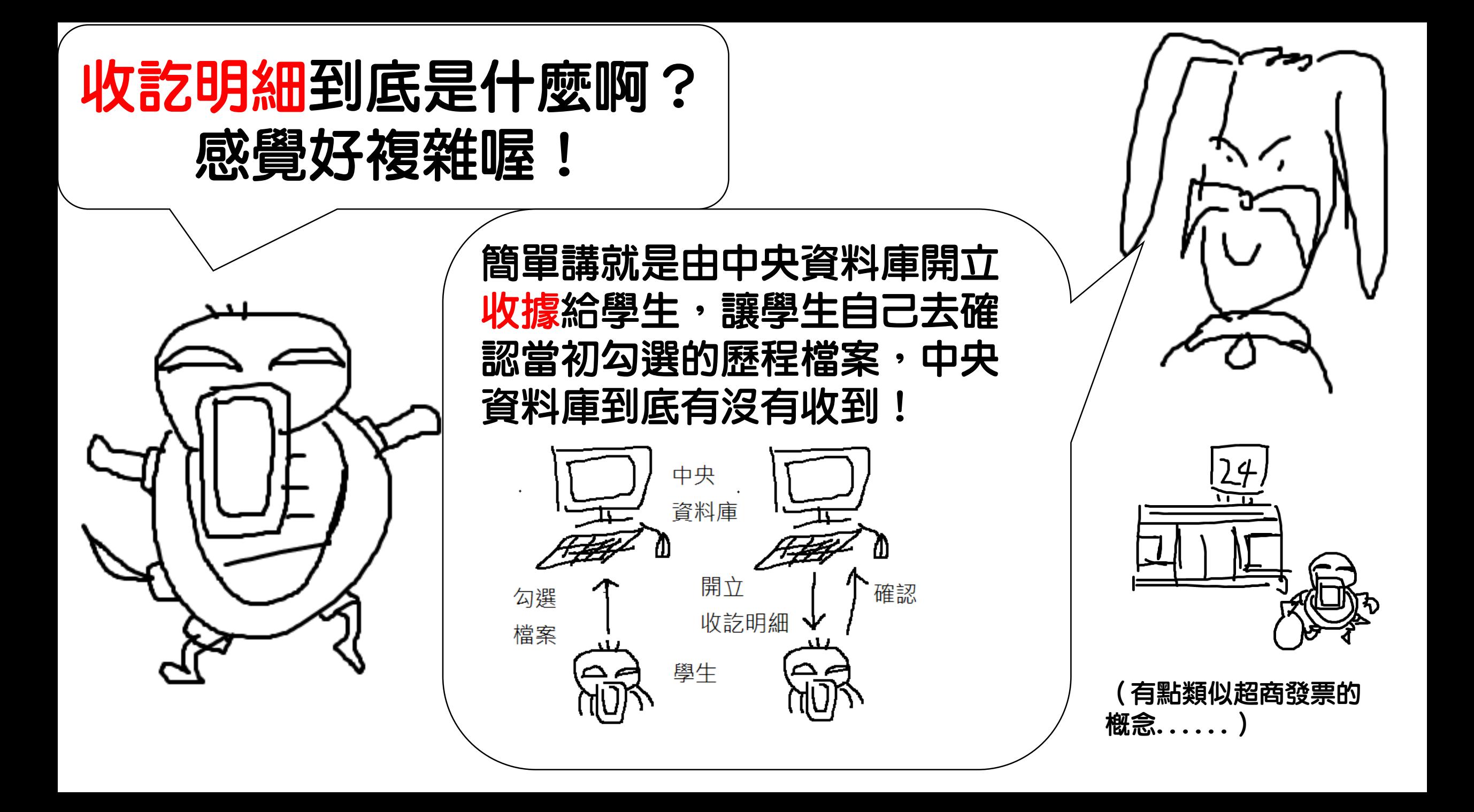

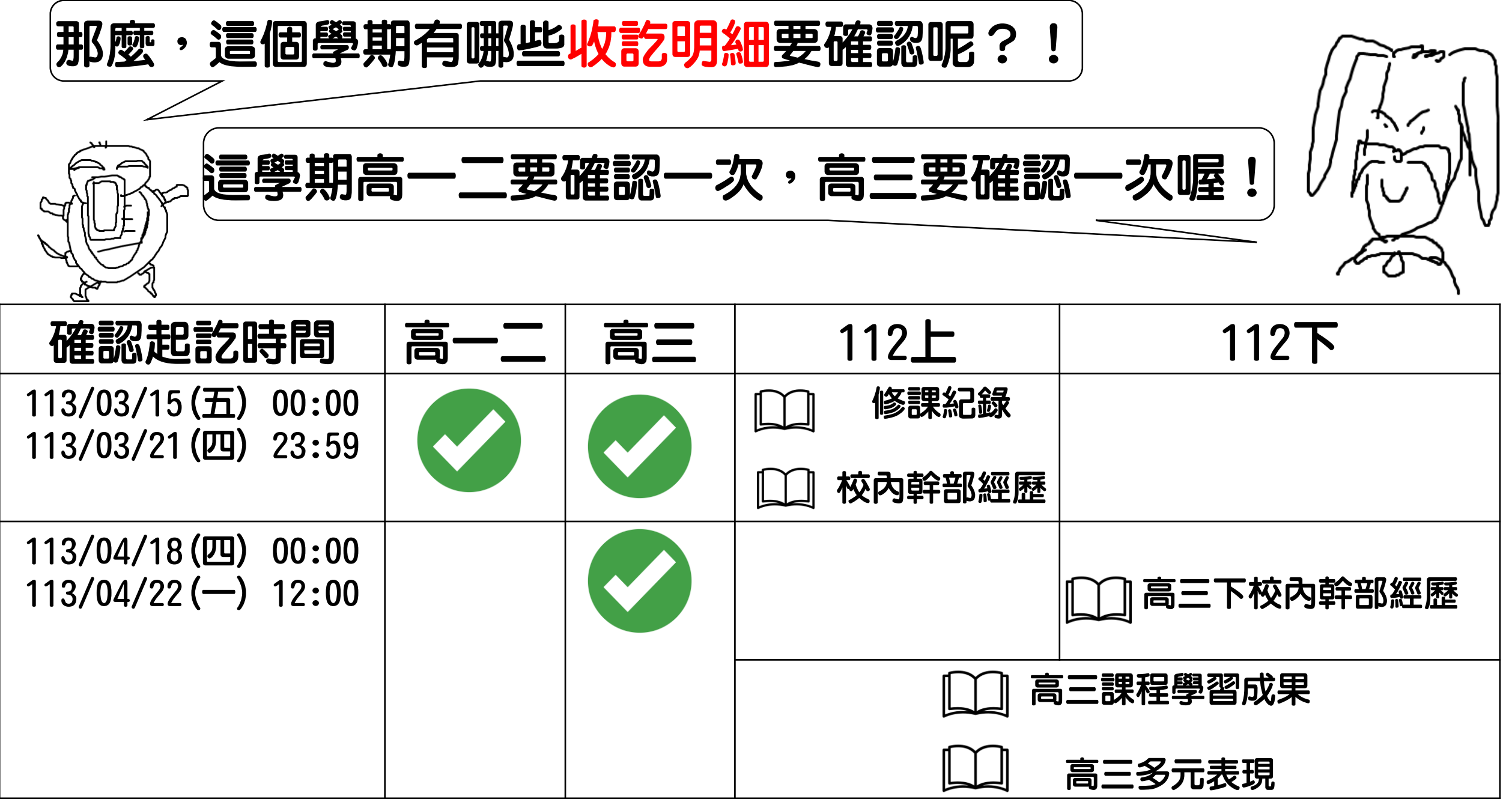

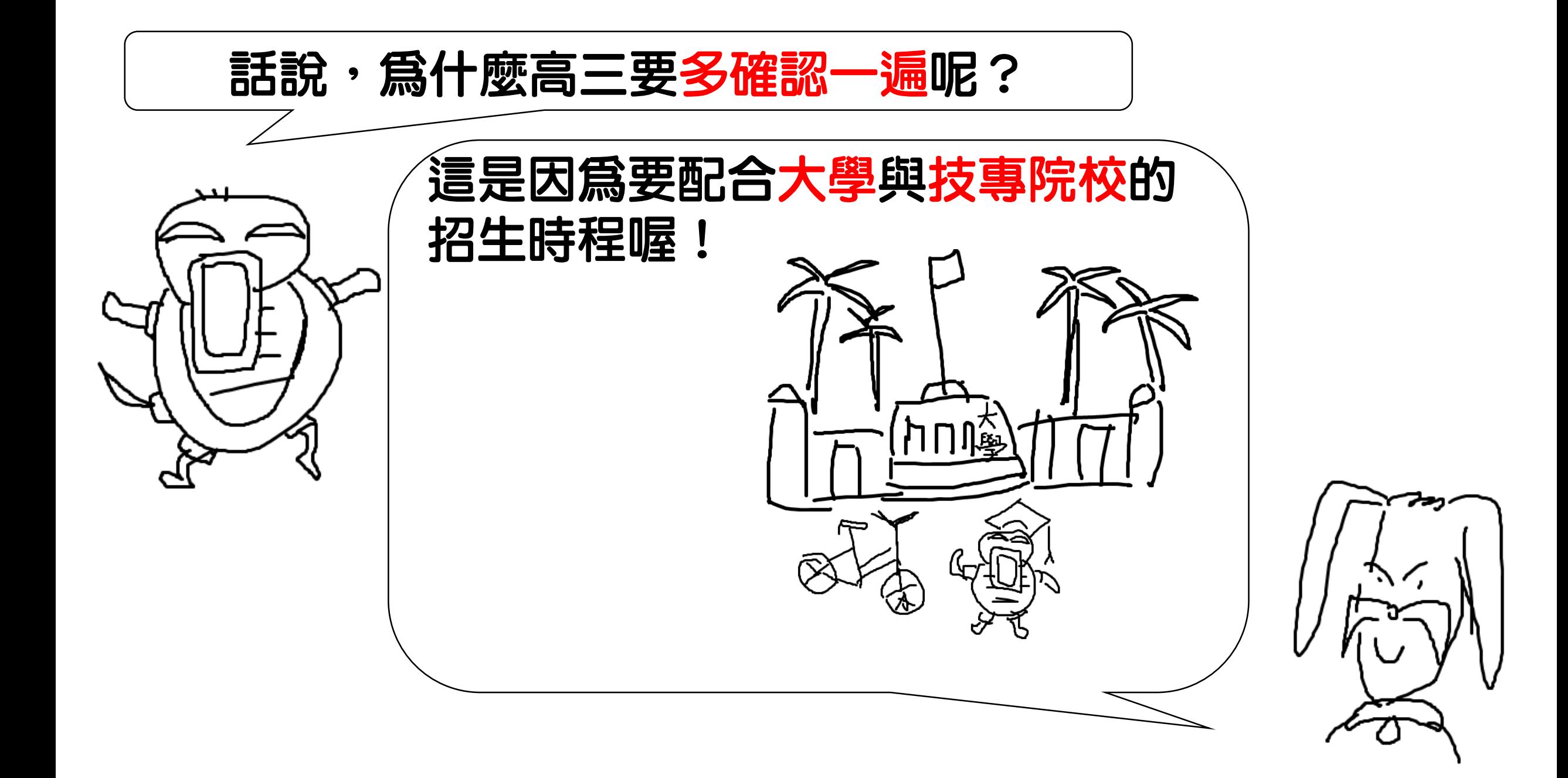

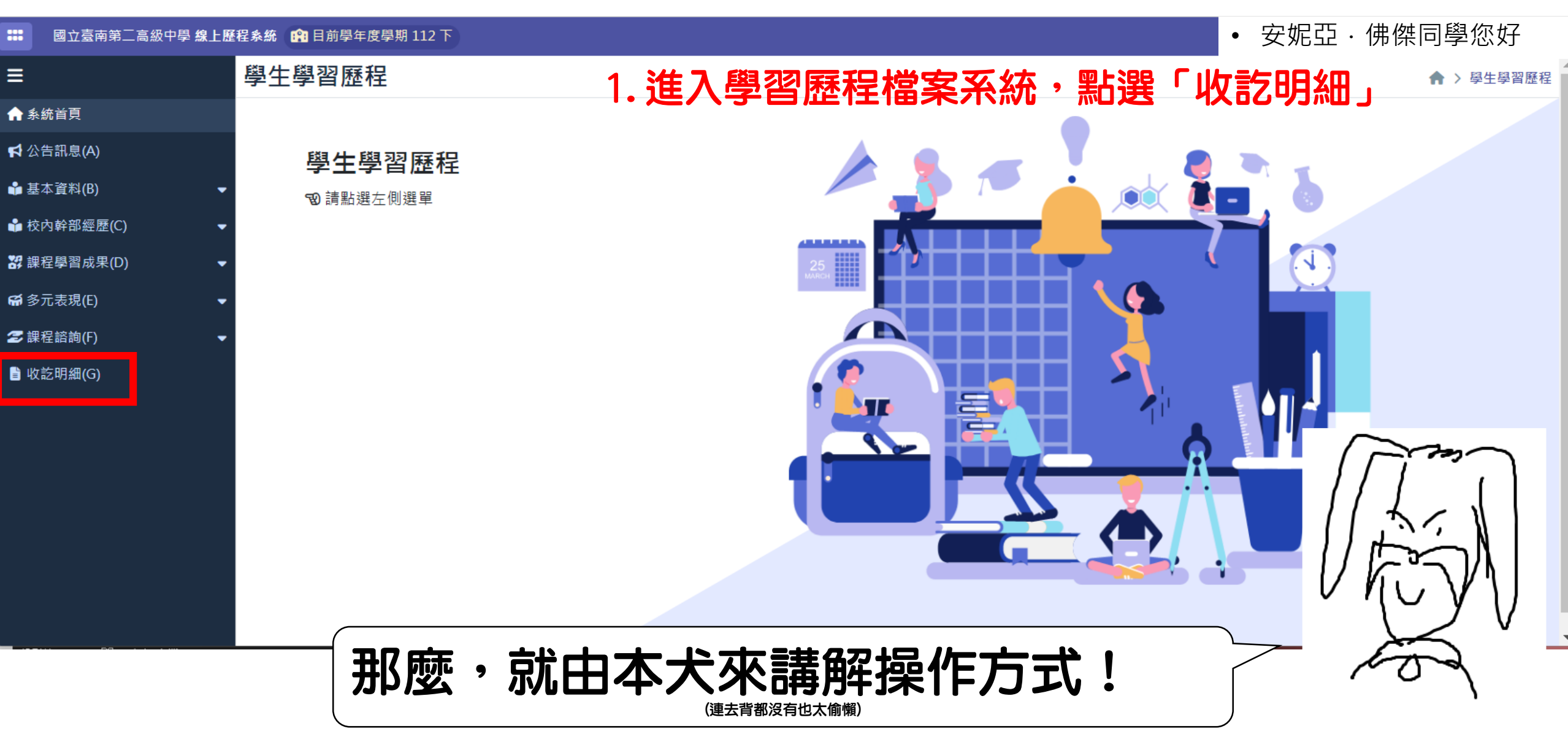

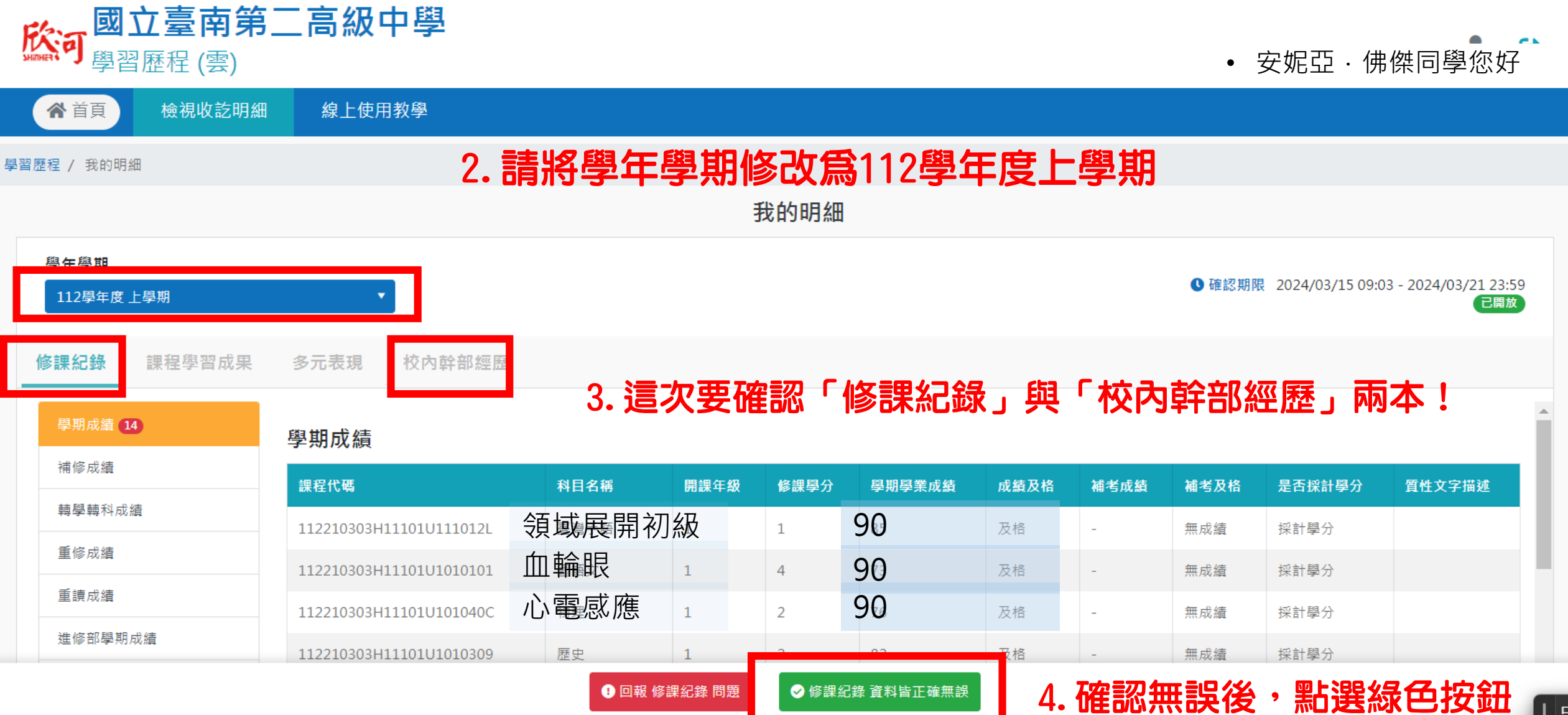

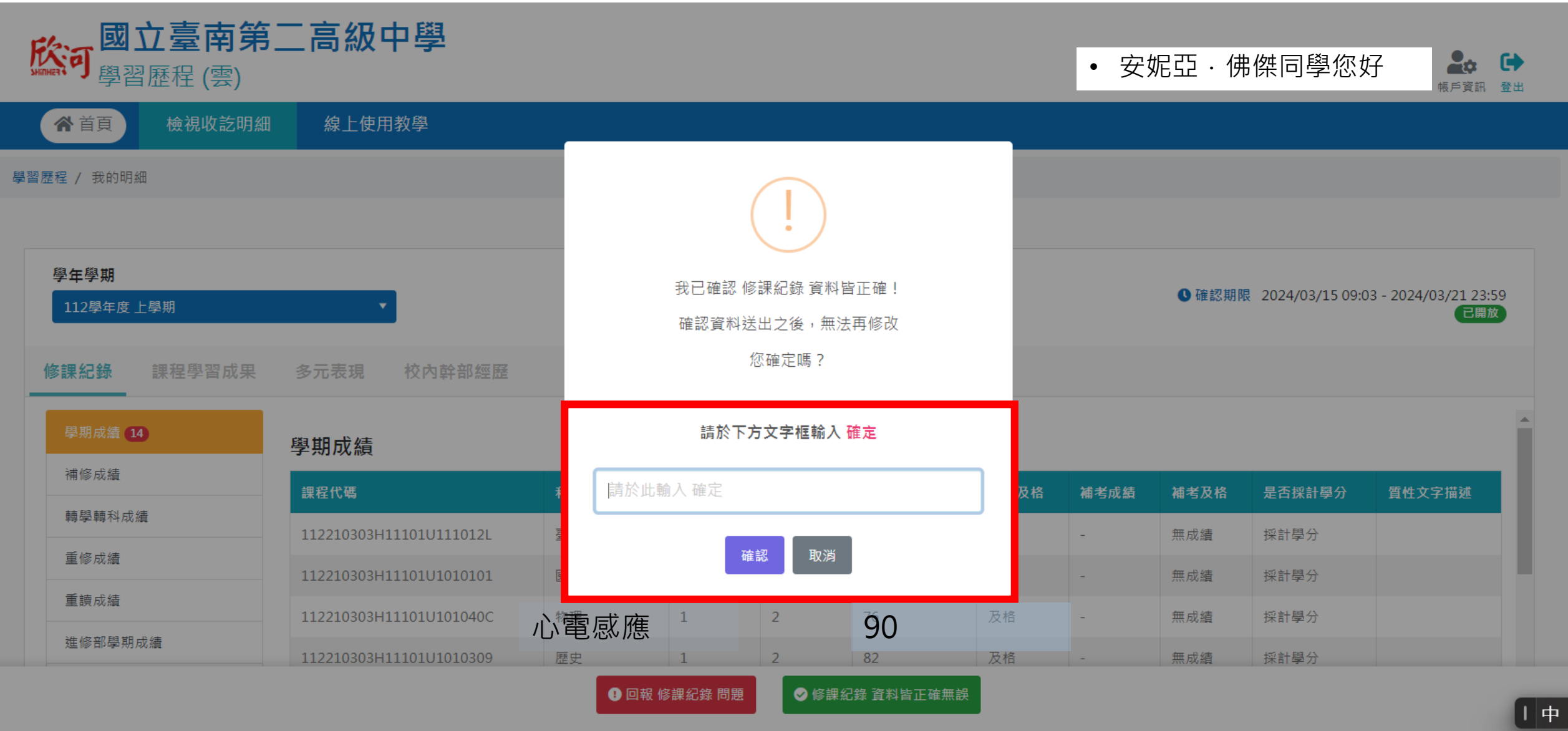

5.輸入「確定」兩字,點選確認,就大功告成了!

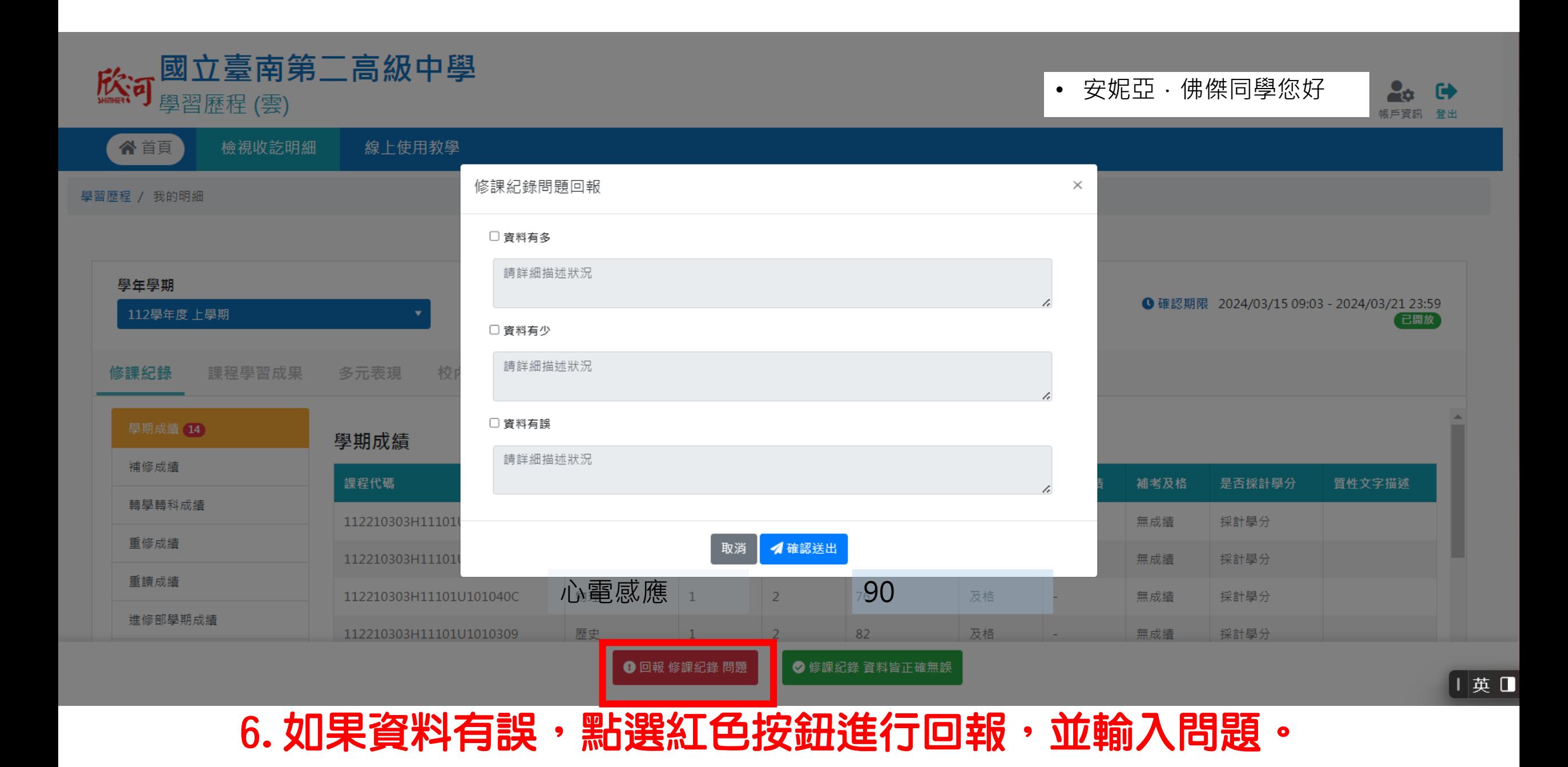

## 7.出現問題怎麼辦?

## 修課紀錄、課程學習成果、多元表現

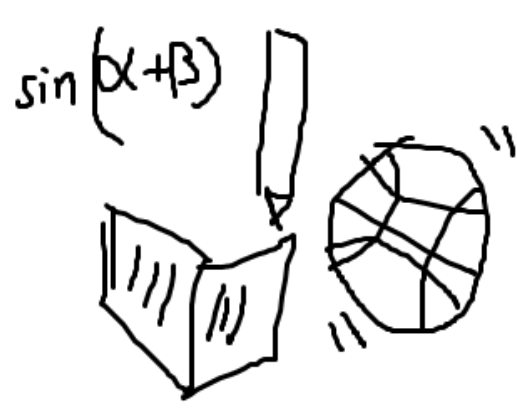

校內幹部經歷

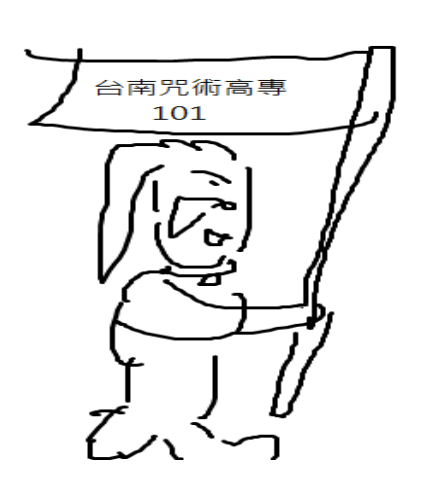

系統回報後,請洽註冊組。

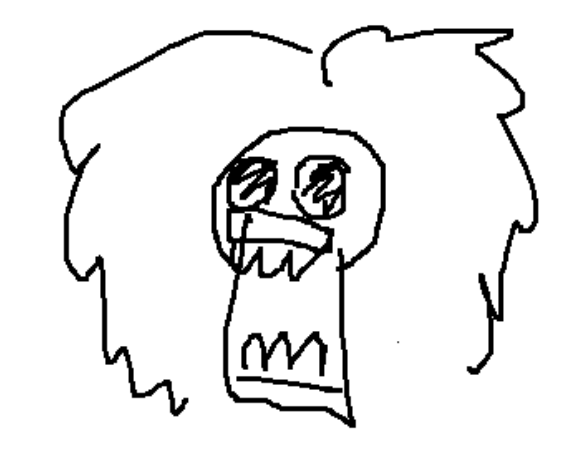

系統回報後,請洽上一年度導師或社團組, 再找學務處辦理。

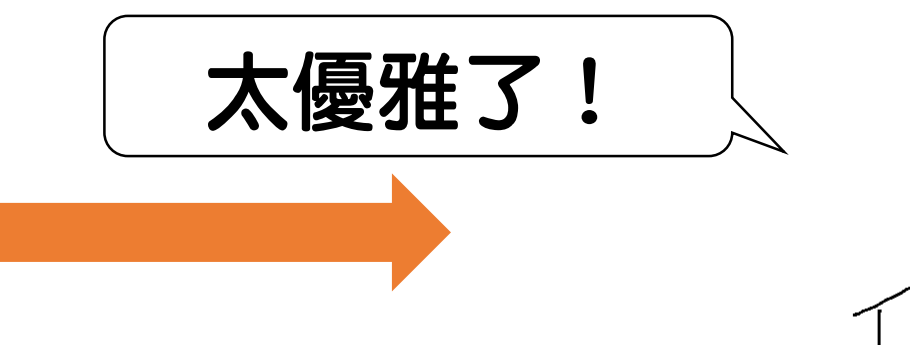

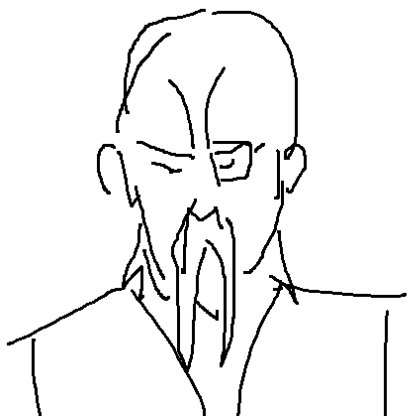

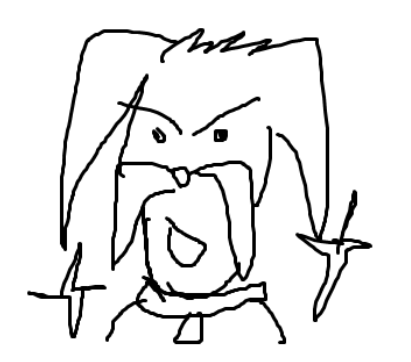

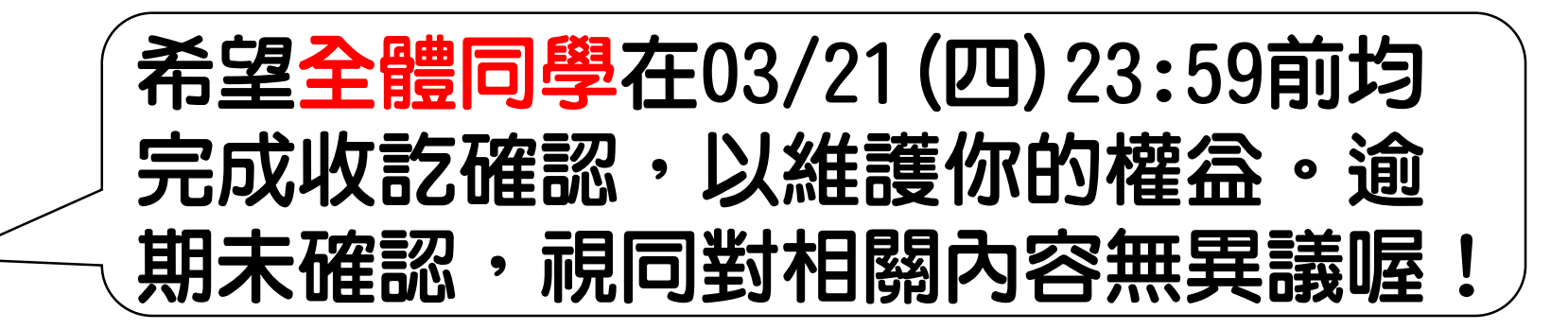

## 如有什麼不懂的地方,也歡迎到註册 組使用電腦操作!

未完成認證的同學,被學校發放閃電好幾枚, 而且無法保障自己的升學權益→

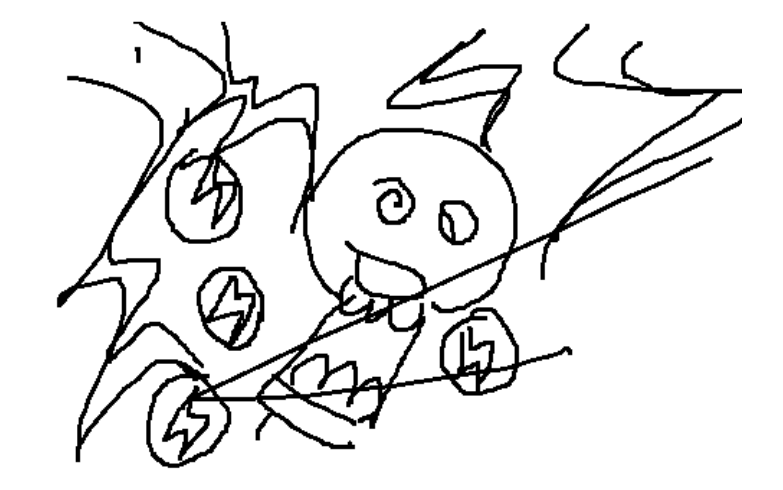